# **Implementación de una Aplicación Android que usa Tecnología Wi-Fi para orientar a estudiantes dentro de ESPOL a encontrar sus aulas de clases**

Andrea Cáceres Molina, Carla Hurel Laaz, Jorge Rodríguez Echeverría Facultad de Electricidad y Computación Escuela Superior Politécnica del Litoral (ESPOL) Campus Gustavo Galindo, Km 30.5 vía Perimetral Apartado 09-01-5863. Guayaquil-Ecuador [alcacere@espol.edu.ec,](mailto:alcacere@espol.edu.ec) [camihure@espol.edu.ec,](mailto:camihure@espol.edu.ec) [jirodrig@espol.edu.ec](mailto:jirodrig@espol.edu.ec)

#### **Resumen**

*Este proyecto de graduación se basa en la implementación de una aplicación Android, la cual fue instalada en una Tableta Kindle HD con dicho sistema operativo. ClassFinder permite a los estudiantes, profesores y demás miembros de la ESPOL conocer el lugar físico donde se encuentran y a demás guiarlos a un aula de clases a la que se desea ir y que ha sido previamente seleccionada a través de un mapa y una serie de fotos de lugares descriptivos. Para determinar la localización aproximada, se requiere de una comunicación vía conexión inalámbrica entre un dispositivo móvil con sistema operativo Android y los puntos de acceso inalámbrico ubicados en el Campus (tres con exactitud). Mediante trilateración un servidor realiza el cálculo de posición estimada; en caso de no existir en sus alrededores los tres puntos de acceso inalámbricos, se hará una estimación del lugar cercano mediante una consulta a una base de datos alojada en el servidor. Mientras que para determinar el camino más corto al lugar de destino se empleó el algoritmo de Dijkstra.*

**Palabras Claves:** *Android, Dijkstra, Wi-Fi.*

# **Abstract**

*This Graduation Project is an Android APP implementation that was installed in a Tablet Kindle HD Fire with the same OS. ClassFinder let students, teachers and members of ESPOL to know the place where they are and guide them to the classroom that had been selected by them showing pictures of describe places where they want to go. In order to determinate the nearest location, we need to have a wireless communication between the mobile device and the access points located around the Campus (exactly three). If the place have three APs around, the app will calculate the location through trilateration; in other hand, if the place does not have three APs around, a server will make a query in a data base and calculate an estimated location. In addition, ClassFinder used Dijkstra algorithm to determinate the shortest path.*

**Keyword***s***:** *Android, Dijkstra, Wi-Fi.*

## **1. Introducción**

La facultad de Ingeniería Eléctrica y Computación (FIEC) tiene un perímetro aproximado de 264 metros de ancho por 242 metros de largo, tamaño considerablemente grande y teniendo en cuenta que el campus politécnico en general cada día se expande y acoge a más miembros en su comunidad perderse puede ser habitual.

Tanto estudiantes, como el personal auxiliar, administrativo y docente tienen la necesidad de emplear la tecnología a cada momento y con mayor frecuencia, siendo común el constante uso de dispositivos móviles inteligentes y portátiles los que los ayudan a acceder a aplicaciones web tales como el Académico en Línea y el SIDWEB. Estas herramientas en línea son esenciales para todo aquel que ejerce alguna actividad académica en la Escuela Superior Politécnica del Litoral (ESPOL). Sin embargo, ninguna de dichas aplicaciones incluye como servicio una guía estimada de cómo llegar a las aulas de clases, problema que es muy común por parte de los estudiantes que ingresan por primera vez a la universidad y no conocen las instalaciones o incluso estudiantes que desconocen las aulas de otras facultades, esto causa retraso en la introducción de la materia o pérdida total de la misma.

Por tal motivo, la idea de implementar una aplicación que funcione en un dispositivo móvil con conexión inalámbrica y que trabaje con recursos propios de la universidad como lo son los puntos de acceso inalámbrico, otorga una solución ante la ubicación, orientación y movilidad dentro de la ESPOL, evitando retrasos en las sesiones de clases en especial durante los primeros días y adicionalmente otorgando la facilidad de conocer ciertas aulas que no son visibles inclusive para el personal en general que labora o visita la universidad.

# **2. Objetivos y metodología**

# **2.1. Objetivo general**

Implementar una aplicación móvil con Sistema Operativo Android que permite la localización y ubicación de un individuo dentro del campus y lo direccione a las aulas de clases.

## **2.2. Objetivos específicos**

 Analizar los diferentes sistemas de localización existentes para el desarrollo de la aplicación móvil Android que permita a su usuario ubicarse dentro de FIEC.

 Diseñar un algoritmo que combine diferentes técnicas de localización basadas en Wi-Fi de forma que se obtenga mayor precisión en la geolocalización dentro de FIEC.

 Permitir al usuario de la aplicación Android la visualización de su ubicación dentro del plano de FIEC para que pueda iniciar la búsqueda de una locación dentro de la misma facultad.

 Indicar al usuario mediante un mapa la ruta que debe seguir para llegar al destino seleccionado dentro de los límites de FIEC.

## **2.3. Metodología**

Para la implementación de la aplicación se procedió a dividir la metodología en dos fases, la primera consistió en localización y la segunda en ruta.

Metodología Localización: se ubicaron todos los APs existentes en la facultad con sus respectivos identificadores (SSID, MAC, coordenada y una descripción del lugar). En caso de existir más de tres APs, se obtuvieron de forma experimental ecuaciones Potencia VS Distancia las mismas que permiten obtener las coordenadas X y Y.

Metodología Ruta: Una vez que la aplicación muestre la ubicación actual al usuario, se procede a elegir el curso a dónde desea ir, para que así este pueda visualizar el mapa general de la FIEC con un marcador de ubicación inicial y otro marcador de ubicación final. Si el usuario no sabe cómo llegar, se le presenta una opción "Lugares Referentes", que al ejecutarse, emplea el algoritmo de Dijkstra para enseñarle al usuario por medio de imágenes y descripción la ruta óptima a la ubicación final.

## **3. Sistemas de localización**

Un sistema de localización es la combinación de tecnologías organizadas que interactúan entre sí, transmitiendo, recibiendo y procesando información mediante un software para identificar la posición geográfica de unidades móviles o inmóviles [1].

## **3.1 Tipos de sistemas de localización**

Existe una clasificación variada de Sistemas de Localización; sin embargo, de forma general estos se dividen en dos grandes grupos:

**Sistemas de Localización Satelital:** (GPS) trabaja con "24 satélites en órbita sobre el planeta tierra a 20 200 km de altura", aparatos receptores y una red de ordenadores que reciben información de los satélites para calcular la [posición](http://es.wikipedia.org/wiki/Posici%C3%B3n) en tres dimensiones (la altitud, longitud y latitud) de una persona u objeto móvil o inmóvil en la superficie terrestre con una precisión hasta de centímetros. [2] [3] como se indica en la Figura 1.

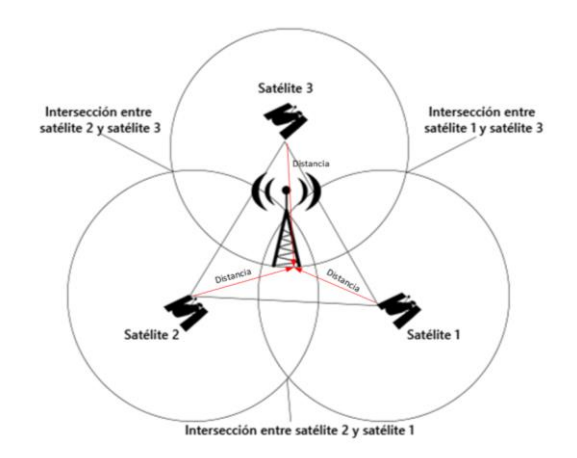

**Figura 1.** Técnicas de trilateración. [1]

**Sistemas de Localización No Satelitales:** se los puedes clasificar en dos grandes grupos:

Sistemas de Localización para interiores ILS (indoor location system) consiste en una red de estaciones con posiciones conocidas, fijas o etiquetadas como puntos de acceso inalámbrico (AP), sensores que interactúan con dispositivos inalámbricos que serán localizados en espacios cerrados con precisiones entre 2 y 5 metros, mediante el uso de una serie de tecnologías ópticas, de radio o acústicas [4] [5] como se muestra en la Figura 2.

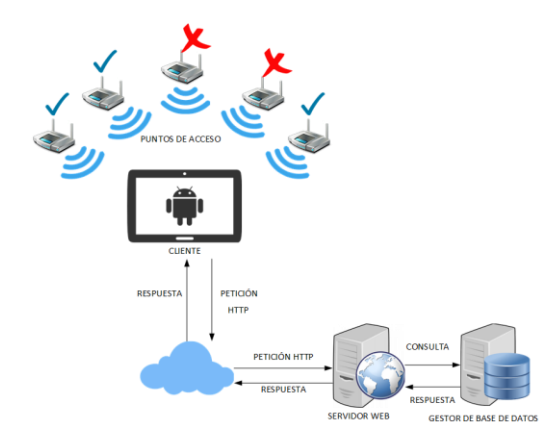

**Figura 1.** Localización no satelital para interiores.

Sistemas de Localización para exteriores (Outdoor Location): Consisten en una red celular, que permite la localización a través de la comunicación por radio frecuencia. El móvil establece un enlace con la estación base, la cual está situada en una celda de forma hexagonal permitiendo mantener cobertura y a la vez enviar la información al Centro de Control de Sistemas Celulares (MSC) que es quien establece la posición mediante sus parámetros recibidos. [1] [6] [7]. Tal cual indica la Figura 3

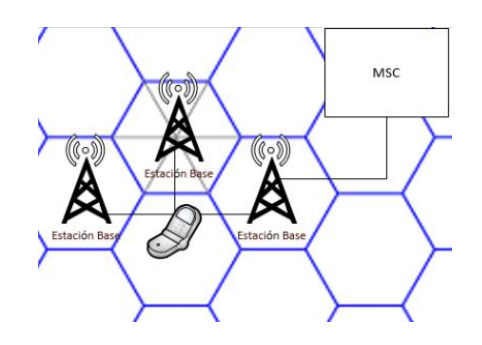

**Figura 3.** Localización de una red celular[1]

## **3.2 Soluciones de localización basadas en Wi-Fi**

Existen diversos métodos para estimar la ubicación de un objeto en movimiento como se plantea a continuación.

**Vector potencia:** Genera una base de datos que relacione el vector de potencia (RSS) emitido por cada AP de la red Wi-Fi, con la ubicación estimada asociada a cada uno, como se muestra en la Figura 4 y utiliza el nivel de RSS de los APs más cercanos al usuario, para estimar la ubicación de este último, existentes en la base de datos como se ilustra en la Figura 5 [10]

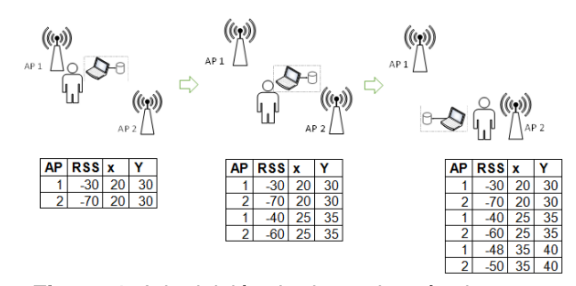

**Figura 4.** Adquisición de datos de método vector potencia

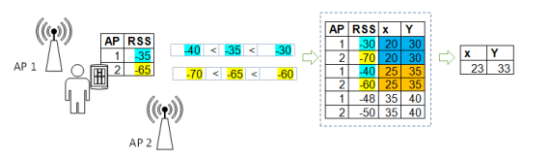

**Figura 5.** Estimación de posición por el método vector de potencia

**Trilateración de potencia:** Método matemático que permite estimar la ubicación de un objeto mediante la utilización de los puntos de ubicación conocidos de los APs, y distancias entre cada AP y el objeto, obtenidas a partir de la potencia emitida por cada AP, de modo que se pueden graficar los centros y radios respectivamente de 3 esferas que se intersectan en un punto que representa la ubicación del usuario, y mediante la resolución de este sistema de 3 ecuaciones se encuentra la ubicación del usuario, como se muestra en la Figura 6 [11]

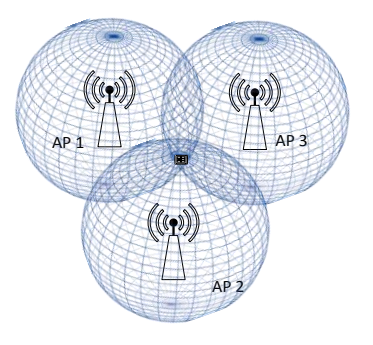

**Figura 6.** Localización de objeto por trilateración [1]

**Heurística de proximidad:** Identifica la posición del usuario como la posición del AP más cercano al usuario, que es el que presenta mayor potencia recibida y descarta las potencias menores, como se indica en la Figura 7

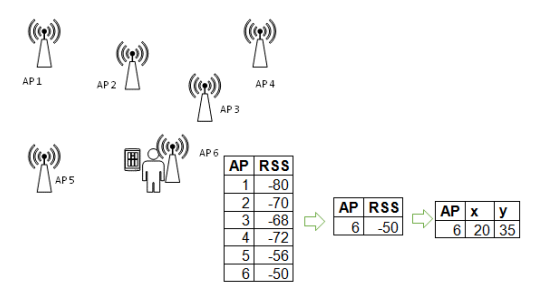

**Figura 7.** Localización de objeto por heurística de proximidad

**K-vecinos más cercanos:** Genera una tabla de posiciones del usuario con las respectivas potencias emitidas por cada APs, para estimar la ubicación del usuario mediante la consulta de dichos datos. Un ejemplo de ello se muestra en la Figura 8 [10]

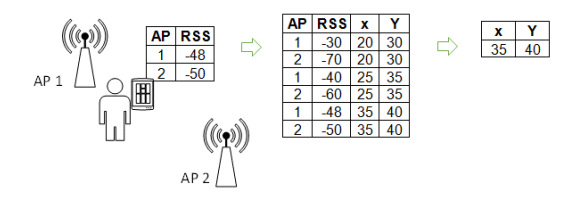

**Figura 8.** Localización por K-vecinos más cercanos

# **3.3 Fenómenos que afectan la localización basadas en Wi-Fi**

En redes WLAN existen un sin número de fenómenos físicos que afectan la intensidad de potencia de los APs como lo son reflexión, refracción, difracción.

**Reflexión:** Si una onda golpea un objeto como puertas de metal, superficie de la tierra, edificios, carreteras, monitores o cristales puede rebotar y cambiar su dirección. En la Figura 9 se puede apreciar como la señal inalámbrica entrante choca con una superficie y se refleja.

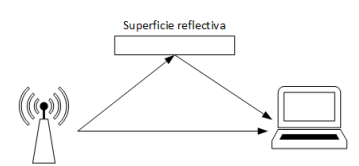

**Figura 9.** Fenómeno de reflexión. [8]

**Refracción:** Si la señal si pasa de un medio de una densidad a otra de diferente densidad, la señal se puede doblar o cambiar de dirección, como se muestra en la Figura 10

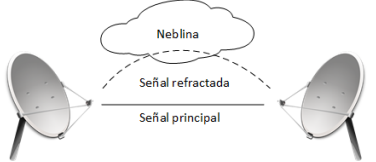

## **Figura 10.** Fenómeno de refracción. [8] [9]

**Difracción:** Si hay una obstrucción en el camino como por ejemplo objetos con irregularidades o bordes, entre el emisor y receptor, la señal se dobla alrededor de dicho objeto como se observa en la Figura 11.

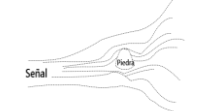

**Figura 11.** Fenómeno de difracción. [8]

Produciendo un cambio en la cobertura de un punto de acceso inalámbrico como se muestra en la Figura 12 y 13

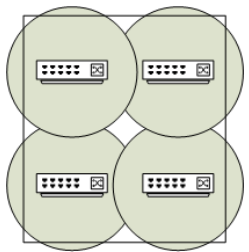

**Figura 12.** Cobertura de AP sin obstáculo. [9]

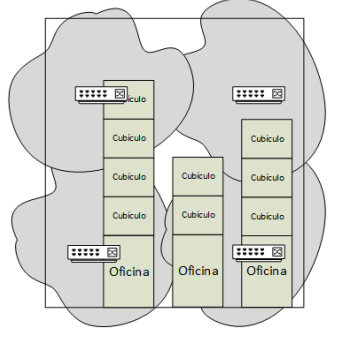

**Figura 13.** Cobertura de AP con obstáculos. [9]

# **4. Comunicación con el servidor**

Para la comunicación entre la aplicación Android y el servidor, se utilizó archivos codificados en PHP, estos a su vez realizaban consultas a la base de datos. Las peticiones de la aplicación a estos archivos era de tipo *HTTP request* y la respuesta hacia la aplicación era en un formato *JSON* con la información solicitada.

# **5. Diseño e implementación**

## **5.1 Análisis de la solución**

Como solución al problema descrito se implementó una aplicación llamada ClassFinder para dispositivos que soportan el Sistema Operativo Android.

El aplicativo instalado en el dispositivo realiza primero la captación de señales Wi-Fi que están a su alrededor, luego estas señales pasan por algunas validaciones necesarias y finalmente aplica algunas funciones matemáticas que darán como resultado la obtención de la posición actual del estudiante. Una vez que el usuario confirma que la localización es la correcta, se habilita la opción para seleccionar el aula a la que desea ir y se le muestra la ruta desde la ubicación actual hacia el destino.

## **5.2 Diseño de la aplicación**

Para el diseño de la solución a ser implementada, se siguió el esquema de la Figura 2, en la cual se puede observar como el dispositivo captas señales Wi-Fi que se encuentra a su alrededor, para así por medio de funciones matemáticas realizar el cálculo para la coordenada X y la coordenada Y.

#### **5.3 Requerimientos funcionales**

Se detallan los requerimientos funcionales para la aplicación:

- Captar señales Wi-Fi a su alrededor.
- Calcular ruta óptima.
- Mostrar ubicación actual.
- Mostrar mapa general.

#### **5.4 Requerimientos no funcionales**

Se detalla los requerimientos no funcionales del sistema:

- Plataforma de desarrollo Android.
- Lenguaje de programación JAVA.
- Gestor de base de datos MySQL.
- Lenguaje para las peticiones al Servidor con PHP y JSON.

## **5.5 Casos de uso**

Se detalla, los casos de uso de la aplicación ClassFinder.

Caso de uso USR-001: El usuario podrá usar la aplicación una vez que se haya ejecutado desde su dispositivo, para que así la aplicación realice la localización y consulta de ruta destino.

Caso de uso USR-002: Una vez que se ha ejecutado la aplicación, el usuario sabrá en que edificio. Si en esa coordenada, la aplicación detecta más de tres AP, procederá a realizar cálculos para obtener X, Y habilitando una segunda opción para visualizar la posición estimada del usuario en el mapa de la FIEC.

Caso de uso USR-003: Una vez que se ha ejecutado la aplicación, el usuario sabrá en que edificio se encuentra. Si la aplicación detecta menos de tres AP, solo permitirá al usuario ver la foto del sitio actual.

Caso de uso USR-004: Luego de que el usuario conoce dónde está actualmente, se procede a enseñarle el listado de aulas de la FIEC. Una vez que el usuario ha seleccionado el aula destino, la aplicación procederá a mostrarle la ruta destino por medio de imágenes específicas.

## **6. Prueba y resultados**

Como parte del plan de pruebas se definen cuáles son los casos que fueron verificados para la aplicación ClassFinder. Estos escenarios deben contemplar todos ambientes reales de ejecución, como se detalla a continuación:

- Inicio de aplicación conectándose a una red con dominio permitido.
- Inicio de la aplicación conectándose a una red con dominio no permitido.
- Localización con menos de tres AP exitosa.
- Localización con menos de tres AP no exitosa.
- Ruta a camino deseado.
- Precisión de X,Y

## **6.1 Inicio de Aplicación conectándose a una red con dominio permitido**

En la siguiente prueba el cliente ejecutó la aplicación con su una tableta Kindle Fire, con una pantalla de 7 pulgadas y memoria de almacenamiento de 8 GB, en diferentes zonas de la FIEC donde debería existir conectividad con la red FIEC o FIEC-WIFI, lo que garantiza que a futuro se pueda encontrar con éxito la posición o la región donde se encuentra la tableta con el usuario ya sea por el método de trilateración de potencias o por heurística de proximidad.

Se realizaron 25 capturas de datos empleando la aplicación ClassFinder en 5 coordenadas aleatorias, en diferentes tiempos, bajo condiciones variantes como *Multitud* de personas tanto conectadas o no conectadas, flujo *normal* de estudiantes y en periodo *vacacional* donde existía poca presencia de personas en general como se lo indica en la Tabla 1.

**Tabla 1.** Coordenadas, fechas y condiciones evaluadas para pruebas.

| Coordenada |     |                | Fecha | <b>Condiciones</b> |
|------------|-----|----------------|-------|--------------------|
| X          |     | Prueba         |       |                    |
| 54         | 151 |                | 20/01 | Multitud           |
| 58         | 163 | $\overline{c}$ | 20/01 | Multitud           |
| 33         | 162 | 3              | 20/01 | Multitud           |
| 46         | 159 | 4              | 20/01 | Multitud           |
| 58         | 163 |                | 20/01 | Normal             |
| 48         | 170 | $\overline{c}$ | 20/01 | Normal             |
| 46         | 159 | 3              | 21/01 | Normal             |

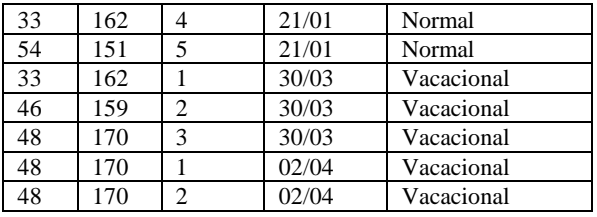

A continuación la Tabla 2 muestra cada coordenada y la descripción del lugar y los objetos que se encuentran a su alrededor en los puntos donde se realizaron las pruebas.

**Tabla 2.** Descripción de coordenadas para pruebas.

| Coordenada |     |                                          |  |
|------------|-----|------------------------------------------|--|
| X          |     | Descripción de lugar cercano             |  |
| 54         | 151 | Puerta secundaria del edificio 15A de    |  |
|            |     | la FIEC (alrededor cartelera y asientos) |  |
| 58         | 163 | Area de profesores B (alrededor          |  |
|            |     | puerta)                                  |  |
| 33         | 162 | Entre las puertas principal de la FIEC   |  |
|            |     | en el edificio 15A                       |  |
| 46         | 159 | Pie de la escalera                       |  |
| 48         | 170 | Cerca del ascensor                       |  |

A manera de resumen se muestra a continuación la Tabla 3 con cada coordenada y la probabilidad de acierto bajo las diferentes condiciones, demostrándonos que existen sectores del edificio 15A de la FIEC que presentar problemas al calcular la coordenada especifica debido a su baja recepción en la intensidad de la señal FIEC o FIEC-WIFI

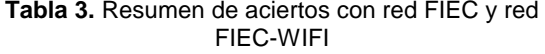

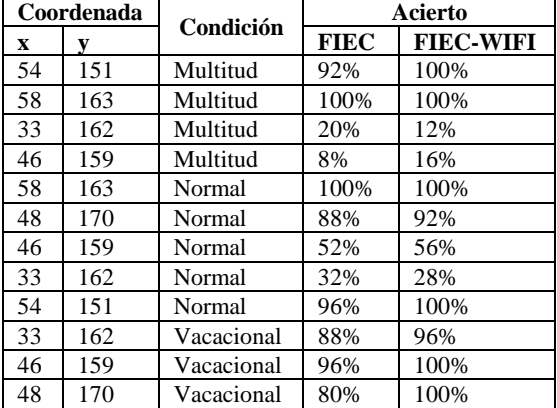

Mediante dichas pruebas podemos notar que la detección de redes va a variar si existe una multitud de personas en el mismo espacio físico o si existe un flujo normal de personas como se muestra en la Figura 14 y en la Figura 15 donde se nota considerablemente que la detección de las redes es inversamente proporcional a la cantidad de personas que se encuentren en dicha zona. Si hay mayor número de personas en el alrededor, la señal será detectada con menor intensidad.

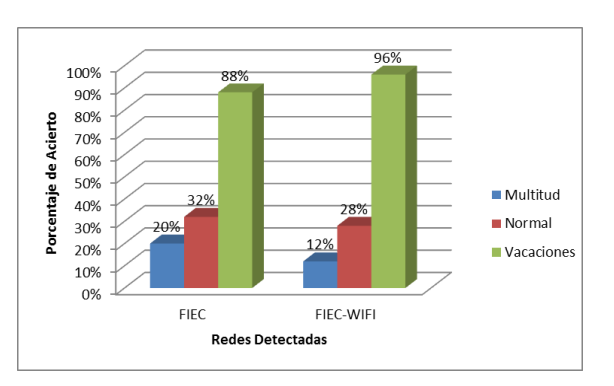

**Figura 14.** Comparativa entre cantidad de usuarios en coordenada (33,162)

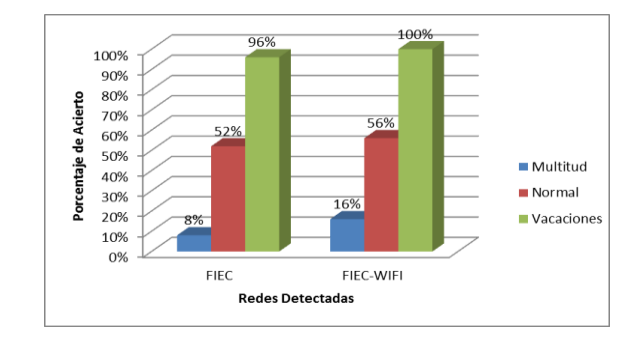

**Figura 15.** Comparativa entre cantidad de usuarios en coordenada (46,159)

En caso de no encontrar las redes ya mencionadas, la aplicación pedirá al usuario que se conecta a una red con dominio de la FIEC con el propósito de poder ejecutar la aplicación como se muestra en la Figura 16.

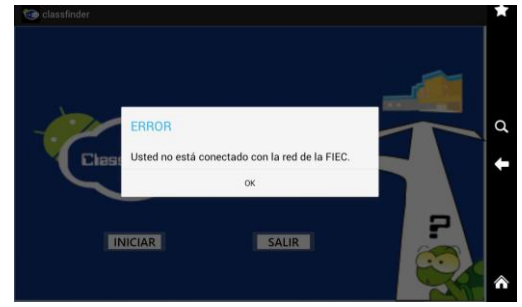

**Figura 16.** Mensaje de alerta de la aplicación

# **6.2 Prueba b. Inicio de Aplicación conectándose a una red con dominio no permitido**

En la siguiente prueba el cliente ejecutó la aplicación con su dispositivo inalámbrico en diferentes zonas de la ESPOL donde no existe conectividad con la red FIEC o FIEC-WIFI, lo que

indica que la aplicación no va a funcionar mostrando un mensaje como muestra la Figura 16.

En la Figura 17 se notan las diferentes redes que detectan la aplicación, sin embargo nuestra aplicación ClassFinder, las restringe con el propósito de disminuir el procesamiento por parte del servidor y de la búsqueda en la base de datos, reduciendo la localización al área de la FIEC como se planteó en las limitaciones del proyecto.

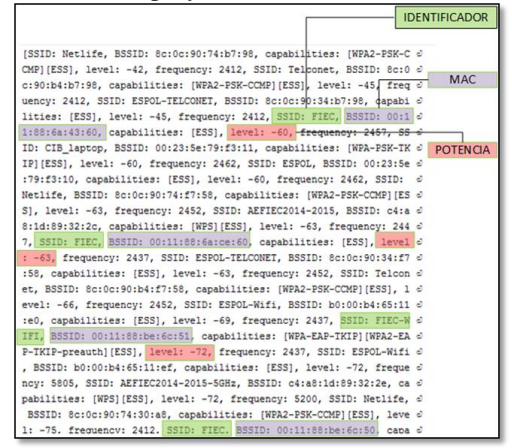

**Figura 17.** Detección de diferentes redes en segundo plano.

# **6.3 Prueba 1. Localización con menos de tres APs exitosa**

El propósito de esta prueba es determinar la ubicación actual del dispositivo, por lo cual nos ubicamos 10 veces en el Edificio 24AB, segunda planta de la FIEC y al ejecutar la aplicación, esta nos muestra una imagen general de la ubicación en la que se está actualmente. Debido a fallas del sistema tanto en conectividad o en estimación de la coordenada, la aplicación permite al usuario corroborar la información en el caso de que no fuera el lugar correcto, al escoger la opción "No" como se ilustra en la Figura 18.

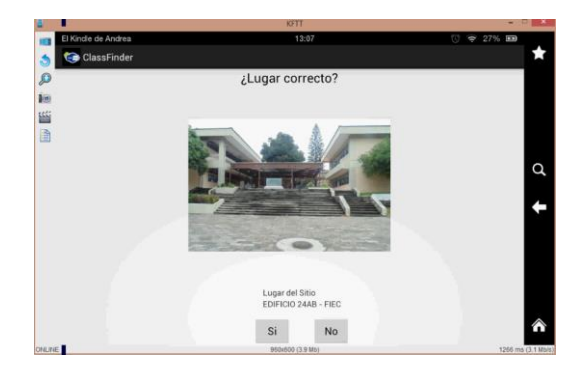

**Figura 18.**Ubicación actual de ClassFinder

**6.4 Prueba 1a. Localización con menos de tres APs no exitosa**

En caso de indicar una foto diferente a la de la posición real, la aplicación vuelve a realizar la lectura de las redes a su alrededor mediante el algoritmo de proximidad.

## **6.5 Prueba 2. Ruta a camino deseado**

Una vez que el usuario ha corroborado la imagen actual, la aplicación procede a mostrarle el listado de aulas de clases que pertenecen a la FIEC, ver Figura 19. Cuando el usuario ha seleccionado el aula destino, se muestra un mapa de la FIEC indicándole con marcadores cuál es su posición actual y cuál es la posición destino, como se muestra en la Figura 20.

Si el usuario desea conocer la ruta con más detalle, podrá escoger la opción "Lugares Referentes" para así mostrarle paso a paso los lugares por donde debe pasar y así llegar a su aula destino, como se muestra en la Figura 21.

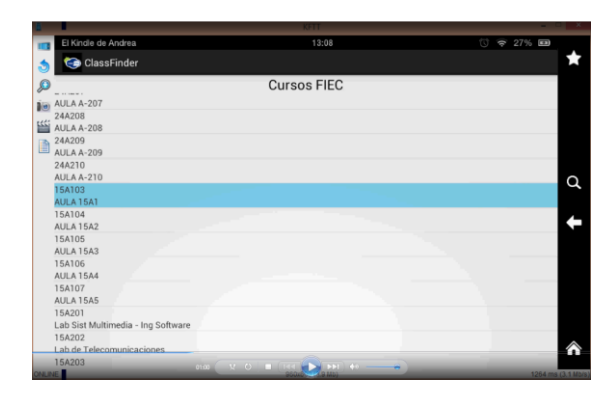

**Figura 19.** Selección de destino

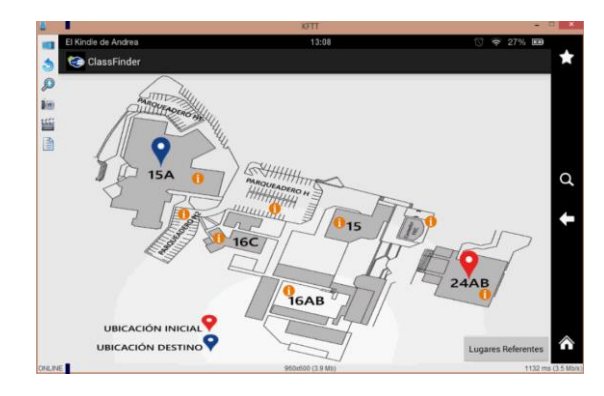

**Figura 20.** Mapa de la FIEC

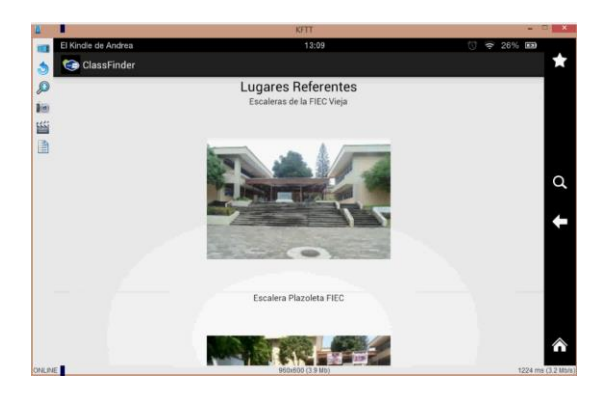

**Figura 21.** Punto de referencia para la ruta

#### **6.6 Precisión X y Y**

Se realizaron 50 pruebas aleatorias con coordenadas conocidas y se procedió a aplicar el algoritmo de trilateración de potencia como lo explica el Anexo B, sin embargo se calcularon coordenadas de X y Y fuera de los rangos establecidos en el área del edificio 15A de la FIEC considerados estos datos aberrantes y representados por el 24% mismos que son descartados por el algoritmo.

Adicional a ello se determinó un rango de error de ± 5 metros al comparar las coordenadas reales con las calculadas. En la Figura 22 se muestra la comparación existente entre el valor de la coordenada x calculada y la coordenada x real, mientras que en la Figura 23 encuentra una diferencia notoria entre valor real y calculado, mismo que es descartado y son considerados como datos aberrantes.

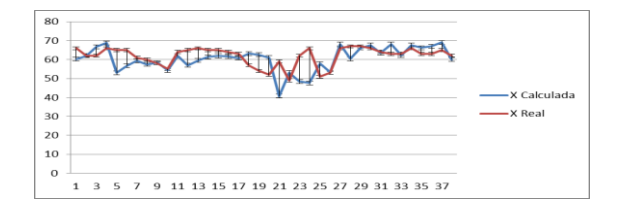

**Figura 22.** Coordenada x calculada VS coordenada x real

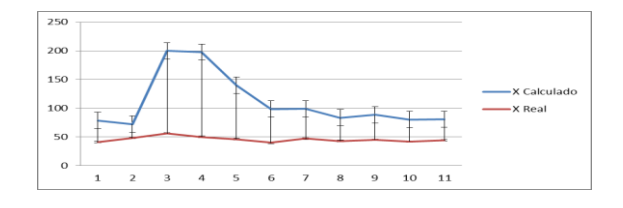

**Figura 23.** Datos aberrantes

# **7. Conclusiones**

En base a las pruebas realizadas la técnica de trilateración de potencias localiza a un dispositivo móvil con un error de ± 5 metros en el edificio 15A de la FIEC, por otro lado en los edificios 15, 16AB, 16C y 24AB se localiza mediante la heurística de proximidad consiguiendo una precisión menor y por ello se requiere que el usuario confirme la ubicación mediante una imagen de su posible ubicación.

Debido a la ubicación de los APs, la cantidad de personas y los obstáculos existentes a su alrededor, las potencias detectadas pueden variar, causando una variación en el resultado de las coordenadas calculadas.

# **8. Recomendaciones**

Se debería mantener una permanente comunicación entre el administrador de la red FIEC y el personal que da mantenimiento a la aplicación debido a que cualquier cambio en los APs afectará directamente en la localización.

Se puede disminuir el tiempo de respuesta de la aplicación al estimar la posición, obteniendo la localización basándose en el método de k-vecinos más cercanos, guardando en una tabla temporal las ubicaciones y sus respectivas potencias que se repitan con mayor frecuencia.

Como complemento a la aplicación, se plantea a futuro el desarrollo de un módulo de audio, con el fin de que dicha aplicación sea útil para personas con capacidades visuales limitadas y usuarios en general que deseen tener una mayor interacción con el dispositivo móvil.

## **9. Trabajo a futuro**

Realizar recolección de datos en toda la Universidad, es decir, saber en qué coordenadas se encuentran los AP, que potencia emiten y su correspondiente BSSID y SSID.

Ver comportamiento de las potencias que emite cada AP, para así realizar la recolección de datos y construir las gráficas de potencia vs distancia. Por lo tanto se podría hacer localización en toda la Universidad.

Tomar fotos de lugares conocidos desde el dispositivo y subirlas al servidor, para una mejor exactitud del lugar en caso de que la aplicación no de una ubicación correcta.

# **10. Referencias**

- [1] Junta de Castilla y León, *Sistemas de Localización e Información Geográfica*, 2009, pp. 15, 23,30.
- [2] Global Positioning System. Fecha de publicación Enero 2014. Disponible en <http://goo.gl/huJcmX>
- [3] Madrid, Agudo A., *Sistema de Localización de Dispositivos Móviles Basada en Wireless LAN*, 2015, pp. 15-16, 25, 30-33.
- [4] Madrid, Casar J, *Tecnologías y Servicios para la Sociedad de la Información*, 2015, pp. 16, 20, 28-29.
- [5] Posicionamiento en interiores. Fecha de publicación Enero 2014. Disponible en <http://goo.gl/7Y93x1>
- [6] Redes Neuronales y la Gestión de Localización en Sistemas de Comunicaciones Móviles. Fecha de publicación Enero 2014. Disponible en <http://goo.gl/sgKQ9P>
- [7] Catalunya, Carcavilla A., *Sistemas de posicionamiento basados en Wi-Fi*, 2006, pp. 3- 4, 7-9.
- [8] Camacho C., *Diseño de una herramienta de simulación de site survey para redes inalámbricas de sensores,* 2008, pp 25-28.
- [9] CCNA Wireless Official Exam Certification Guide, *WLAN RF Principles*, 2009, pp. 38-40.
- [10] Madrid, Agudo A., *Sistema de Localización de Dispositivos Móviles Basada en Wireless LAN*, Junio 2009, pp. 30-31
- [11] Madrid, Chico A, *Diseño y desarrollo de un sistema de posicionamiento en interiores basado en Wi-Fi con tecnología Android*, Diciembre 2009, pp. 51